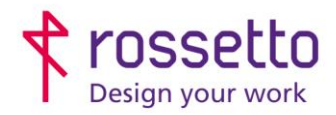

**GBR Rossetto S.p.A.** Via E. Fermi 7 35030 Rubano (PD) - Italia Tel. 049 87 38 666

Registro Imprese di Padova e C.F. n.00304720287 R.E.A. PD-251655 - P.IVA n.IT00304720287 Capitale Sociale € 1.400.000,00 i.v. gbrrossetto@legalmail.it - info@rossetto.work

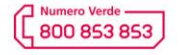

www.rossetto.work

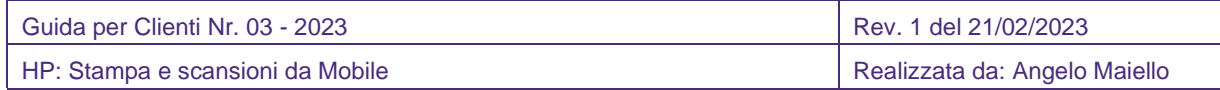

### **Oggetto: Stampare e scansionare con stampanti Multifunzione HP tramite cellulare**

#### **Segnalazione**:

HP ha introdotto l'ambiente HP SMART per gestire tutte le funzioni da mobile sulle stampanti del brand. Per questo motivo, tutte le funzioni precedentemente utilizzate (tra cui HP Eprint) non trovano più supporto da HP e di fatto non è possibile più registrarsi per l'utilizzo.

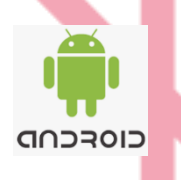

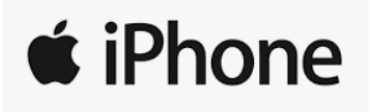

Esistono diversi scenari di utilizzo per i vari device mobile (smartphone o tablet) in base al sistema operativo utilizzato

- a. **HP SMART** che contiene in una unica app la gestione completa di tutte le funzioni utilizzabili, disponibile per ANDROID e IOS
- b. **PLUGIN di STAMPA** che permette la stampa veloce di un documento ma con funzionalità ridotte, disponibile, disponibile solo per ANDROID.
- c. **Apple AirPrint** che permette, con un driver di stampa integrato, di stampare direttamente senza l'utilizzo di applicazioni, disponibile solo per IOS

# **HP SMART**

Scaricare l'app HP SMART dal Play Store:

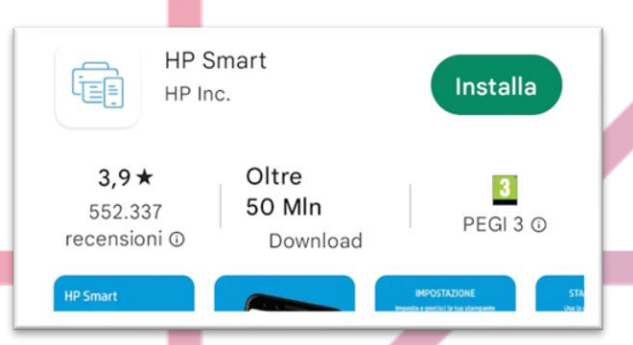

<https://play.google.com/store/apps/details?id=com.hp.printercontrol&hl=it&gl=US>

### **TUTTI I PASAGGI SI BASANO SULL'INTERFACCIA PER TELEFONO, QUELLA PER TABLET POTREBBE VARIARE LEGGERMENTE NELLA POSIZIONE DEI TASTI SUL DISPLAY**

- 1. Collegare il telefono / tablet alla stessa rete della stampante
- 2. Avviare l'app HP SMART
	- a. al primo accesso, sarà necessario aggiungere la stampante, basterà selezionare l'icona che appare in alto e seguire la procedura guidata:

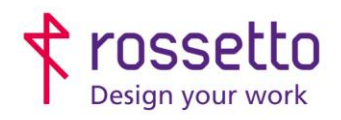

**GBR Rossetto S.p.A.** Via E. Fermi 7 35030 Rubano (PD) - Italia Tel. 049 87 38 666

Registro Imprese di Padova e C.F. n.00304720287 R.E.A. PD-251655 - P.IVA n.IT00304720287 Capitale Sociale € 1.400.000,00 i.v. gbrrossetto@legalmail.it - info@rossetto.work

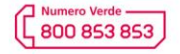

www.rossetto.work

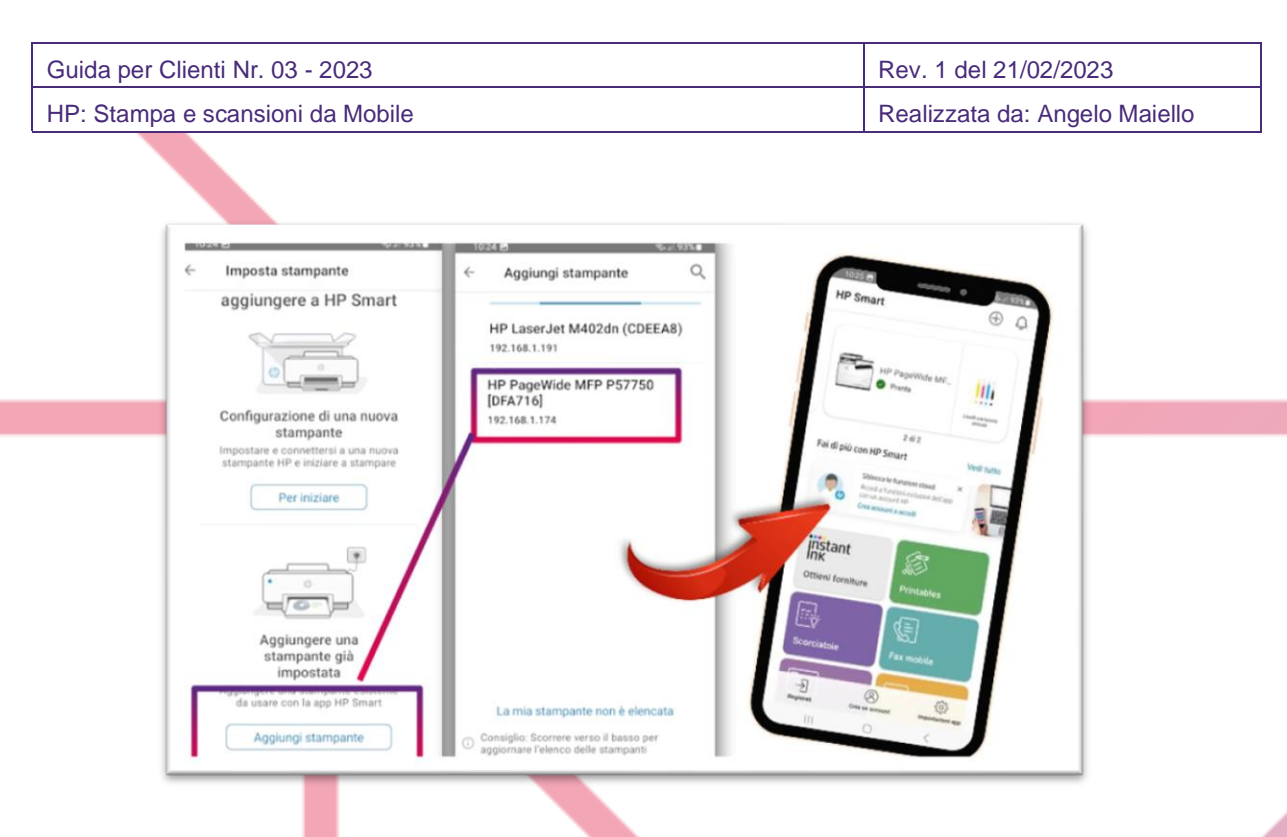

- i. Se il dispositivo non viene rilevato, verificare che la stampante e il cellulare o tablet siano connessi alla stessa rete, oppure selezionare la voce "la mia stampante non è rilevata" e provare a collegarla inserendo l'indirizzo IP della stampante.
- 3. A questo punto la stampante è associata all'app, risulta visualizzata in alto della schermata con i livelli di inchiostro/toner.
- 4. Per poter accedere ai documenti da stampare, HP SMART richiede una registrazione GRATUITA per la concessione delle autorizzazioni. Per fare questo, basta cliccare l'icona CREA ACCOUNT in basso e compilare i dati richiesti, quindi concludere inserendo il codice di attivazione che riceverete alla mail indicata nel form di registrazione

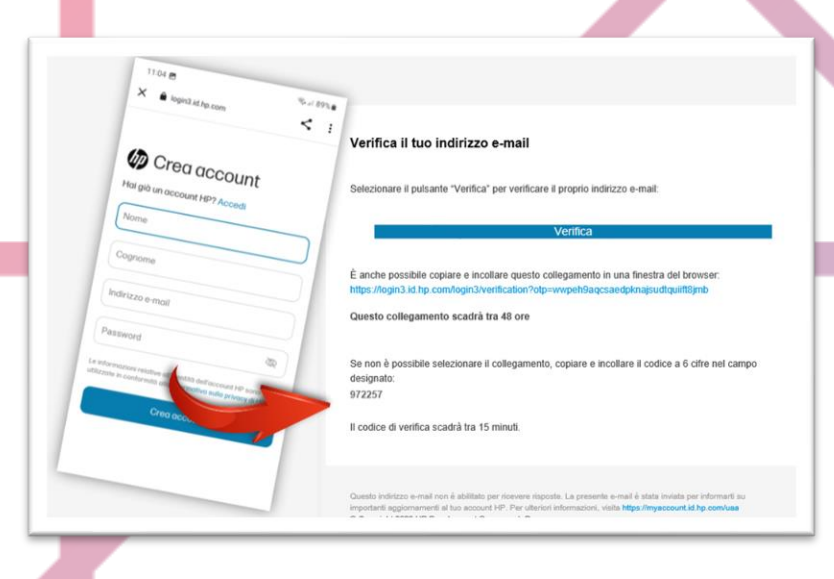

Ora, tramite le icone di funzioni dall'app, sarà possibile stampare documenti, foto, eseguire scansioni da memorizzare nel cellulare e tanto altro.

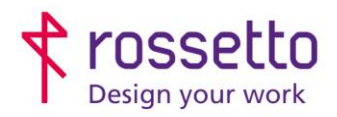

**GBR Rossetto S.p.A.** Via E. Fermi 7 35030 Rubano (PD) - Italia Tel. 049 87 38 666

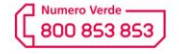

www.rossetto.work

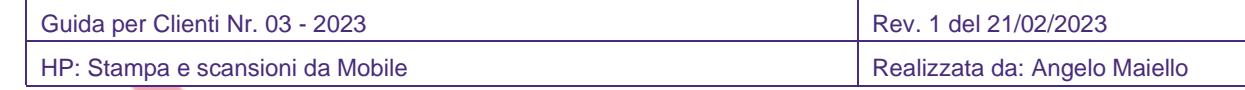

# **PLUGIN DI STAMPA**

Un'alternativa all'utilizzo dell'app HP SMART, è l'utilizzo di un plugin di stampa, più veloce ma con meno funzioni.

1. Scaricare il plugin dall'app store: PLUGIN PER I SERVIZI DI STAMPA

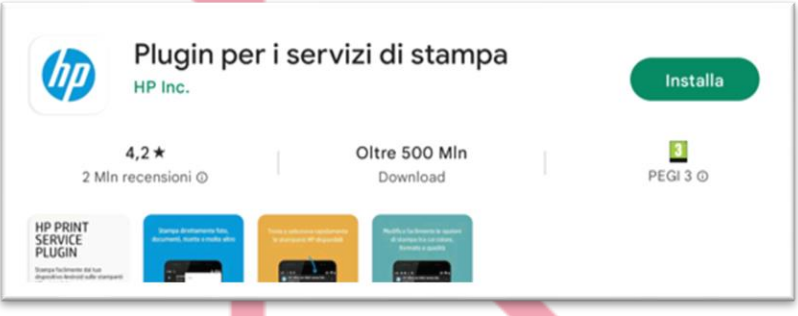

2. Dopo aver installato il plugin, aprire il documento che si vuole stampare e selezionare i tre puntini in alto a destra, quindi scegliere il comando STAMPA e modificare le opzioni possibili, infine confermare la stampa con il pulsante con l'icona della stampante:

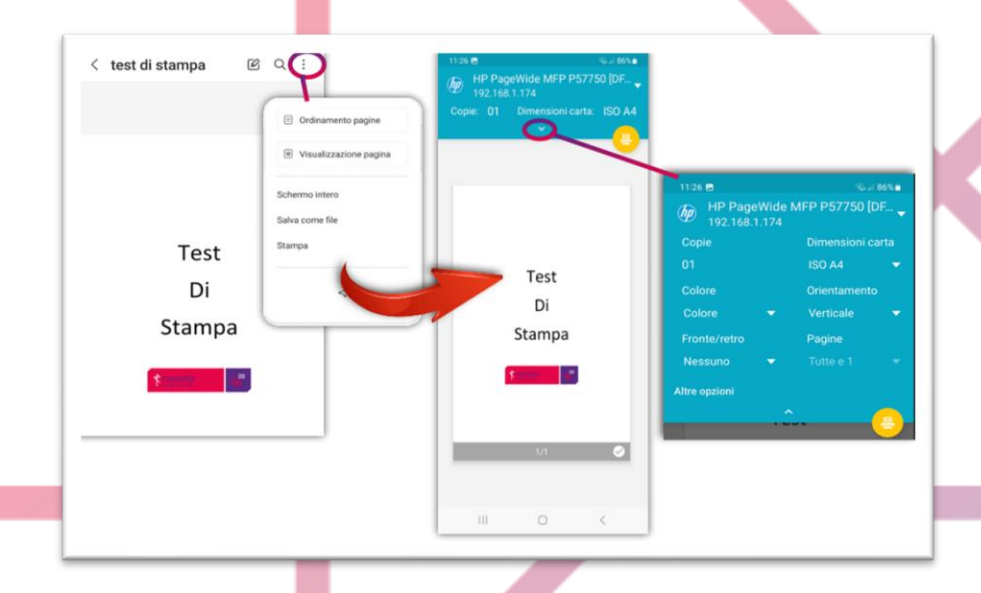

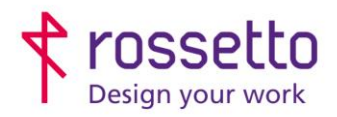

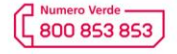

www.rossetto.work

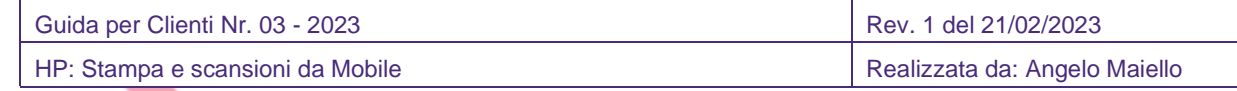

## **APPLE AIR PRINT**

Questa funzione, utilizza un driver di stampa integrato nel sistema operativo e non necessita di software o app aggiuntive.

Assicuratevi che la stampante e il dispositivo Apple siano connessi alla stessa rete wireless.

- 1. Aprire il documento che si desidera stampare, quindi toccare l'icona CONDIVIDI il 0 < o l'icona del menu ( \*\*\* ).
- 2. Scorrere verso il basso nella schermata e selezionare STAMPA dall'elenco delle opzioni.

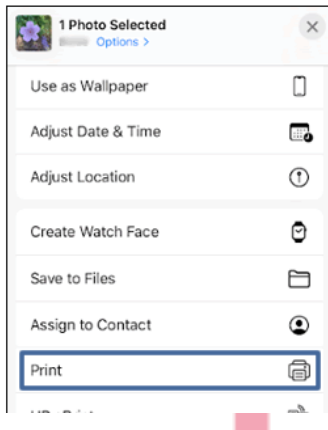

3. Selezionare la stampante in uso, quindi selezionare le impostazioni del processo di stampa, come il formato carta, il numero delle copie e altro, quindi toccare STAMPA

NOTA: Le impostazioni disponibili dipendono dall'app da cui si stampa, dal tipo di processo di stampa e dalla stampante. Per impostazioni aggiuntive e strumenti di scansione, installare **l'applicazione HP Smart**.